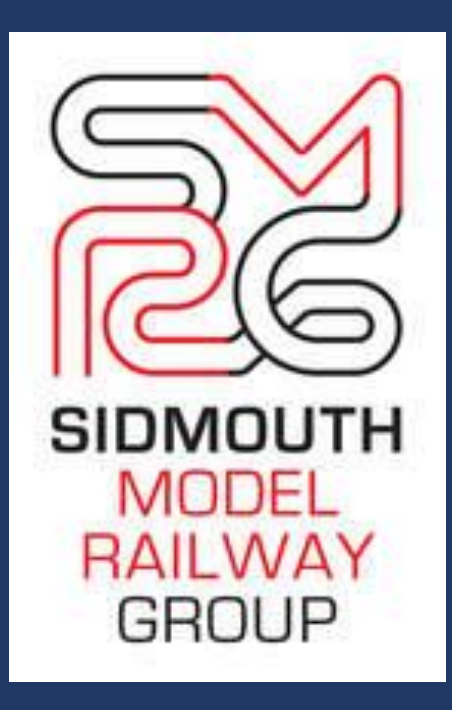

# **Understanding DCC**

**25th October 2023**

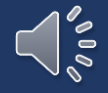

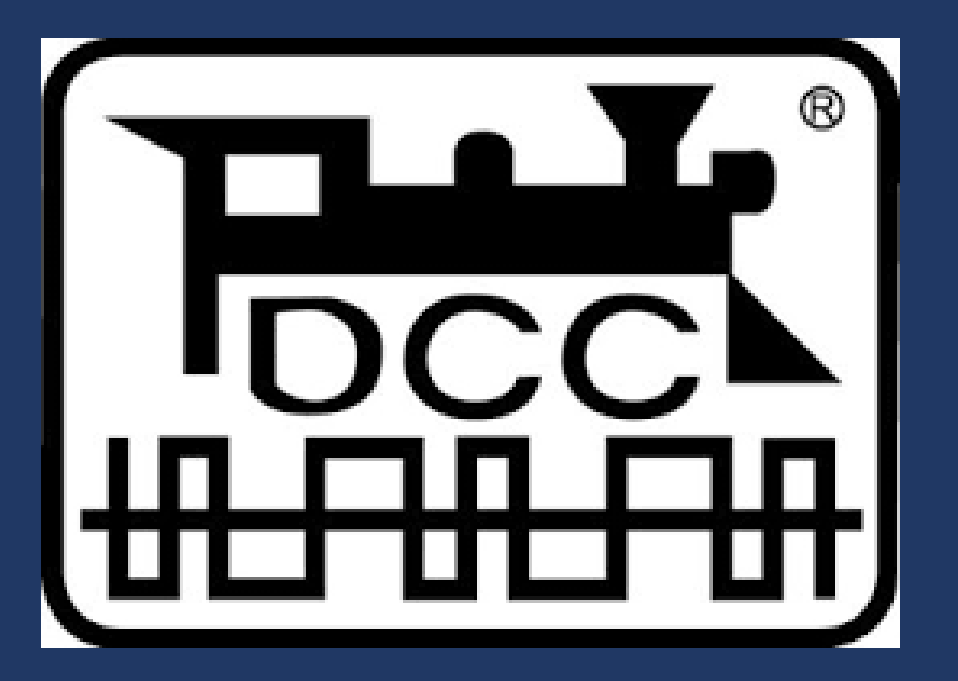

### **1988: Lenz 2 rail digital control system**

**1993: NMRA announced new DCC format which was based upon the Lenz system.** 

**The very first DCC control system was the Digitrax Challenger which was first shown that year.**

**1994-1996: Further enhancements were approved for the DCC standard.**

**DC**

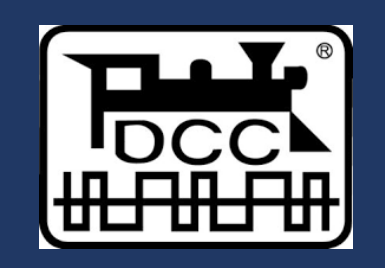

**Variable dc voltage to track.**

**One loco only controlable on each track or section.**

**Need to create isolated sections of track.** 

**Dead frogs on points.**

**Not easy to add lighting.**

**Constant voltage to track.**

**Control as many locos as you wish at the same time.**

**All parts of the track remain live all of the time.**

**Live frogs on points.**

**Simple to add lighting.**

### **DC**

**Dead frog**

**Insulfrog**

**Insulated frog**

**Unifrog**

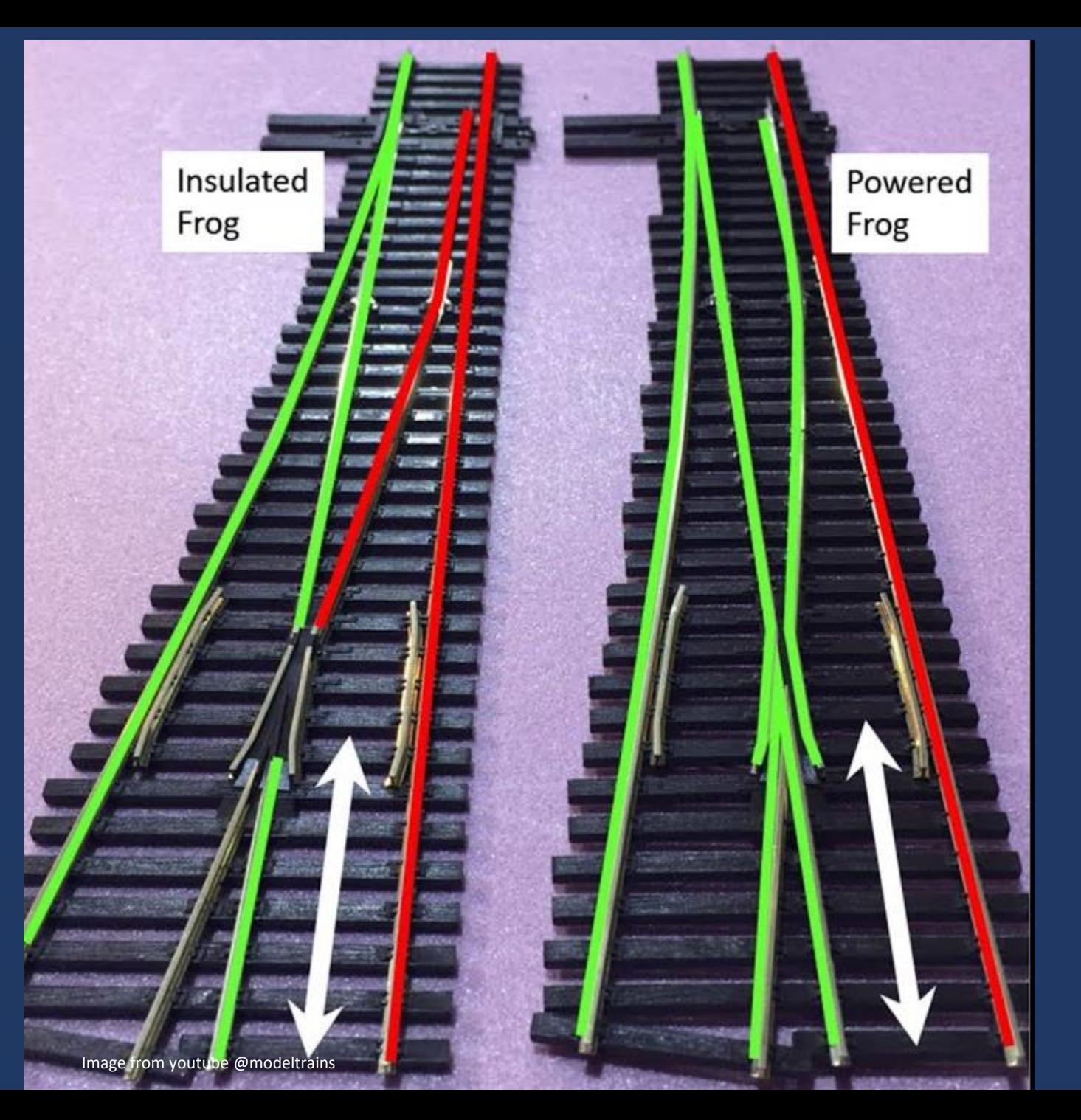

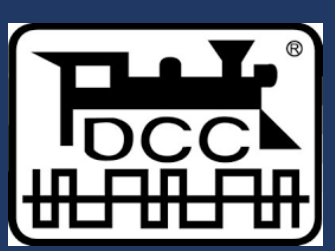

**Live frog Electrofrog Powered frog Unifrog**

### **DC Power**

### **AC Power (uk 230v mains power @ 50 cycles per second)**

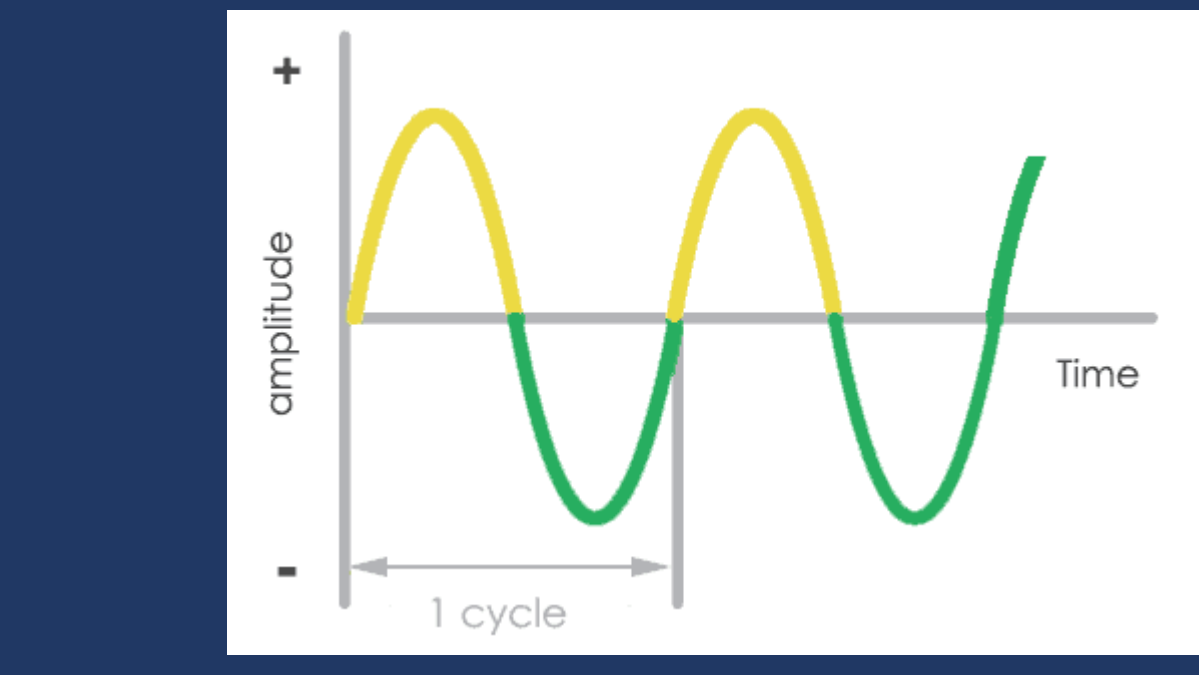

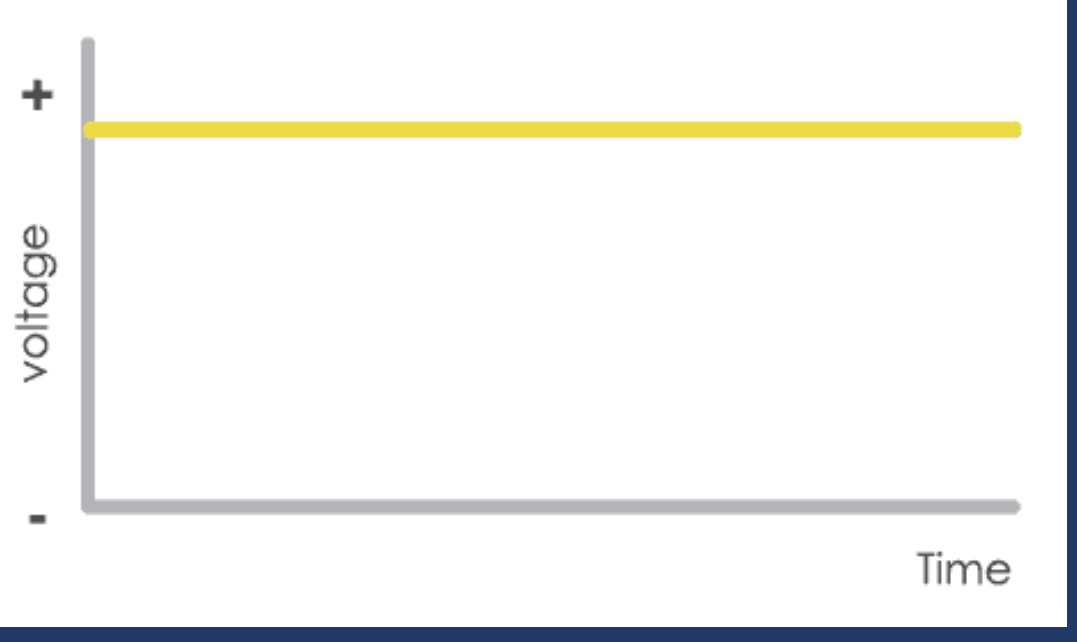

### **DCC Power: 6,000 to 9,000 pulses per second**

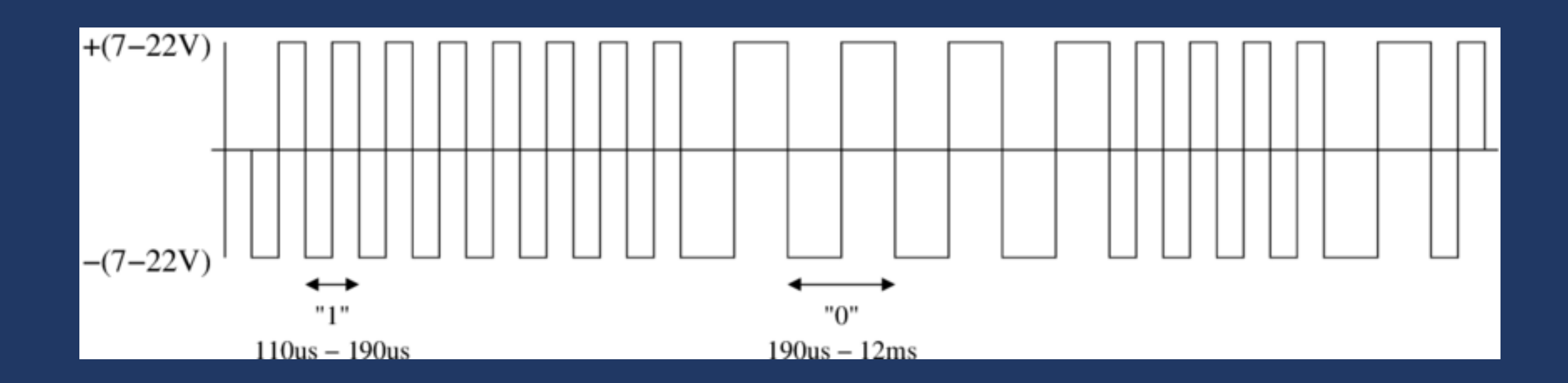

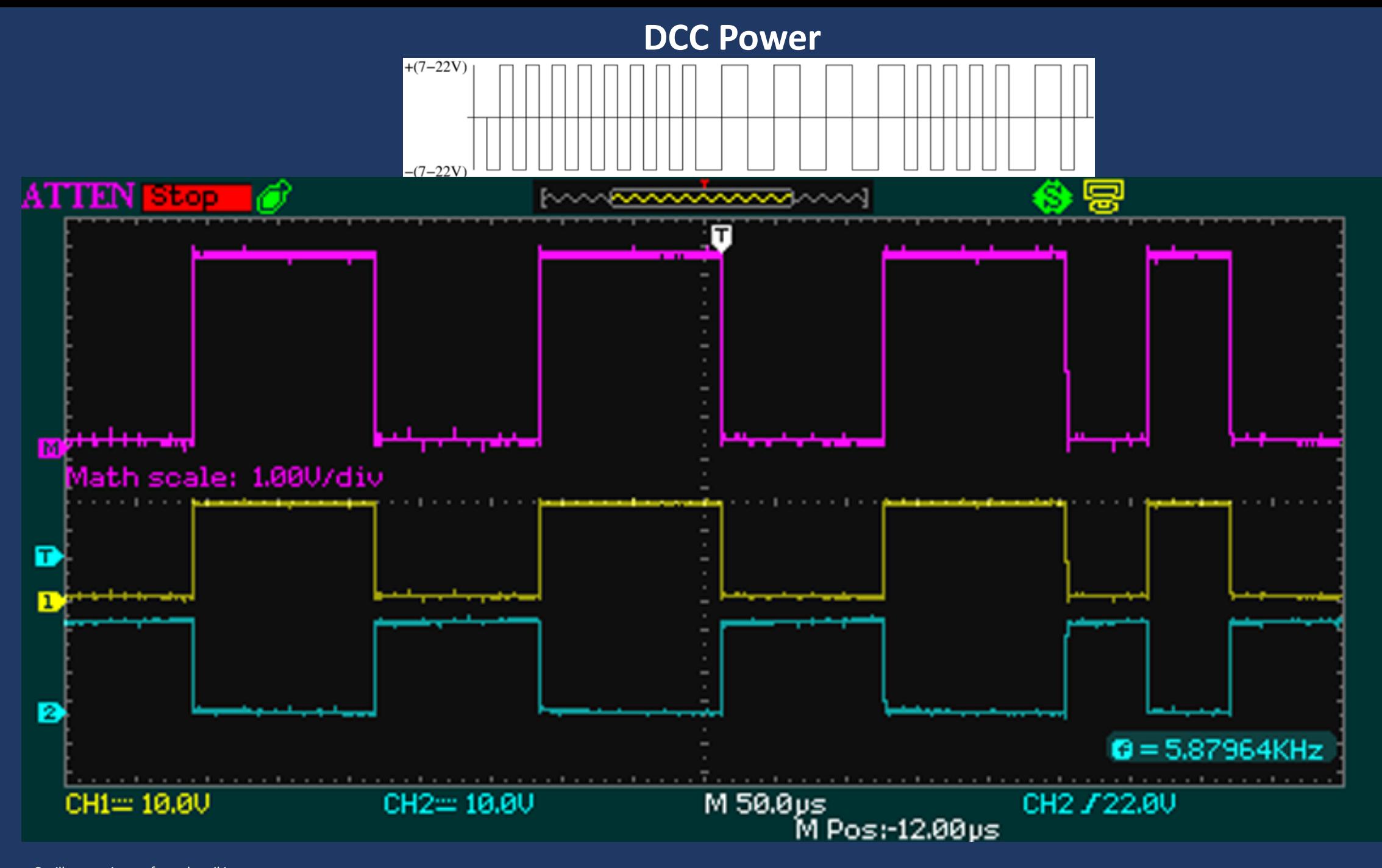

Oscilloscope image from dccwiki.com

### **Ringing**

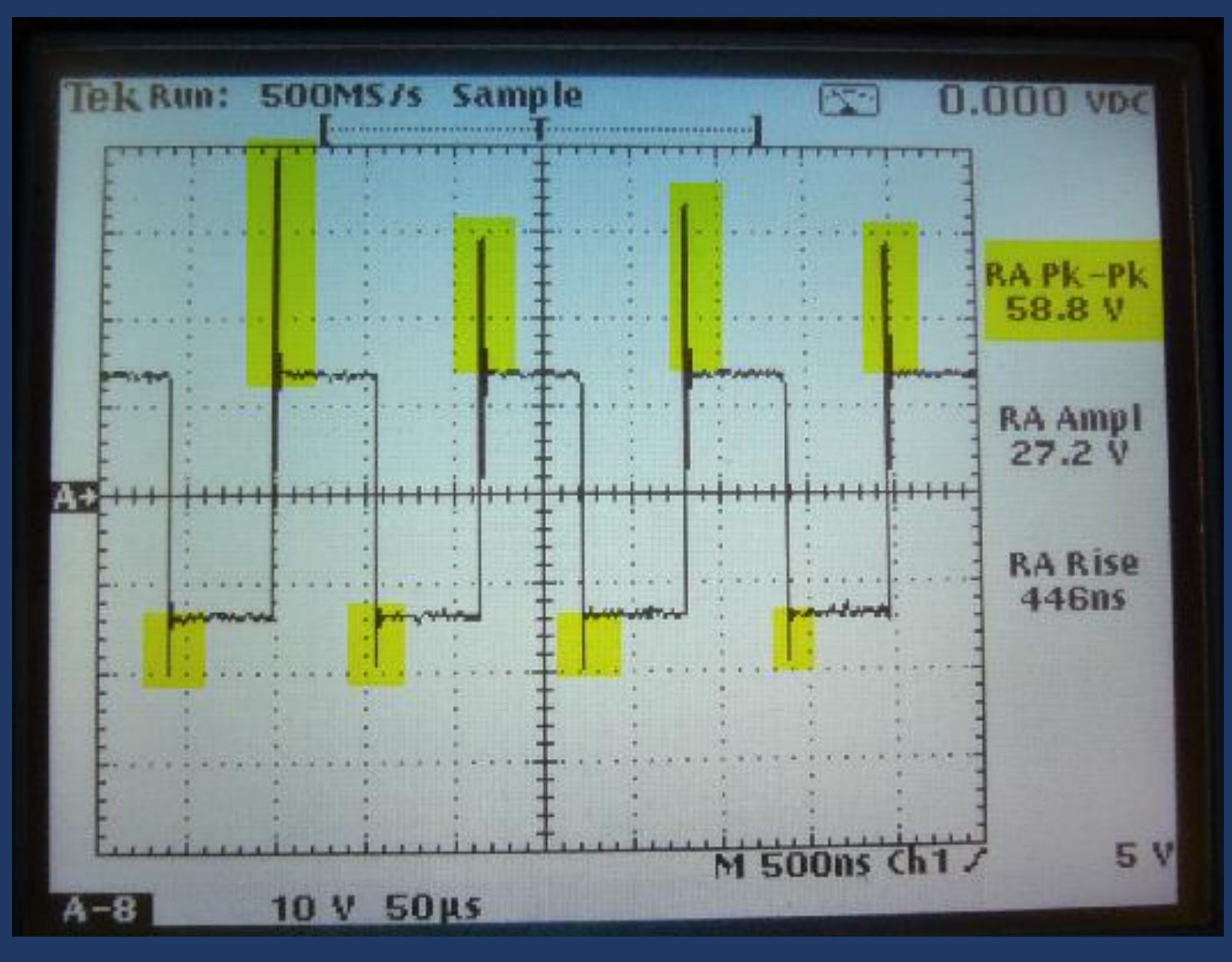

Oscilloscope image from dccwiki.com

### **Restrict Ringing & Minimise Impedance**

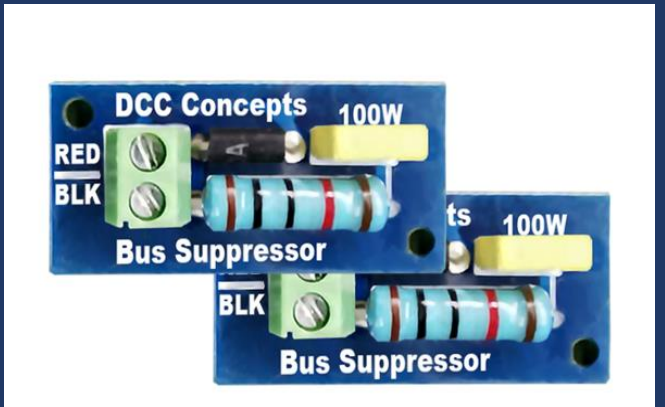

### **Bus Wire:**

- **> Use larger size cable for bus**
- **> Run bus wires close together**
- **> Solder joints wherever possible**
- **> Use connectors in preference to screw terminals**

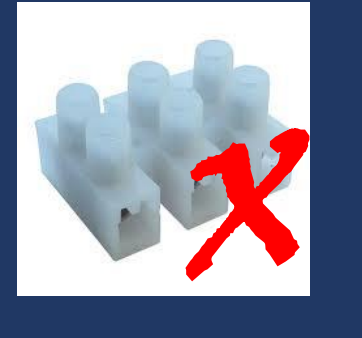

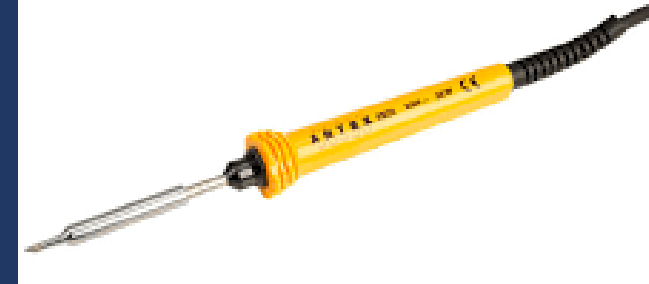

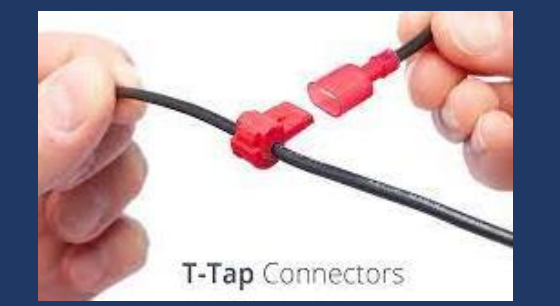

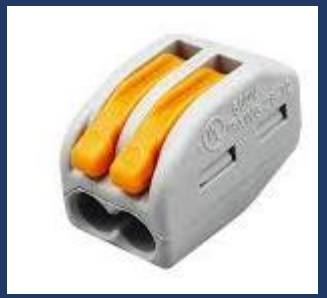

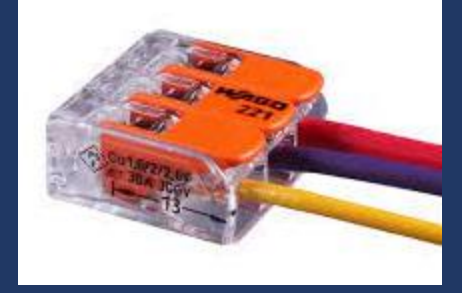

**Remember this from school?** 

# Denary (decimal) numbers Base 10

Binary numbers Base 2

98765432

10101010

Denary numbers Base 10

98765432

Binary numbers Base 2

10101010

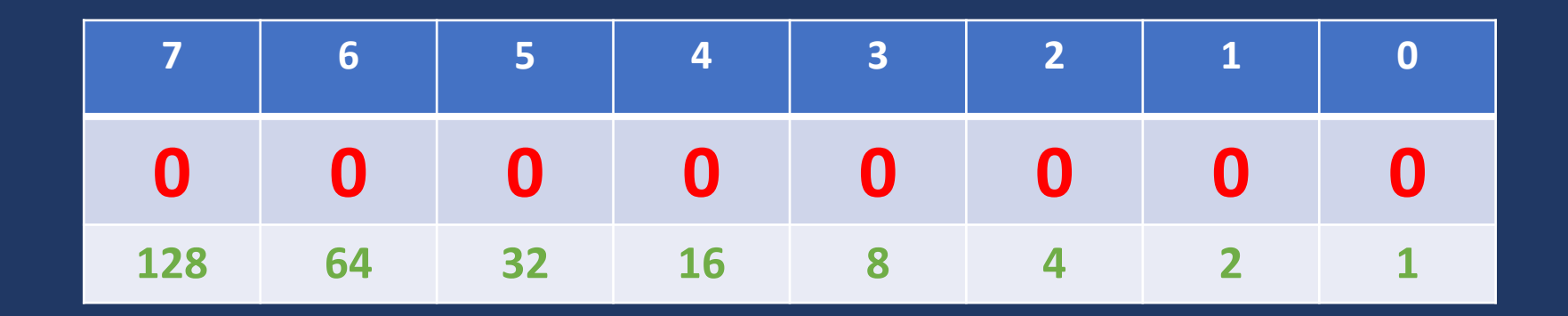

**8-BIT**

### **BINARY NUMBERS**

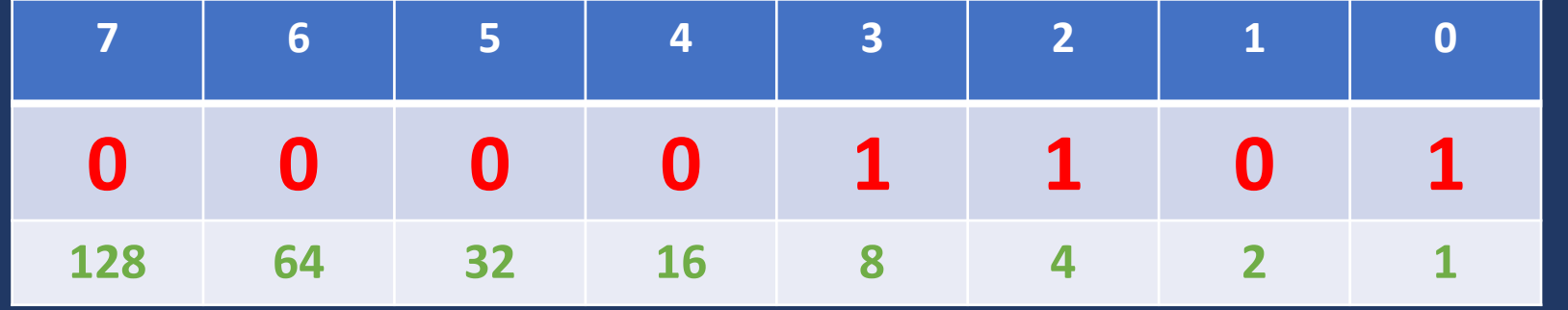

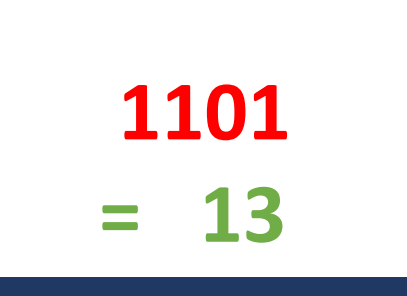

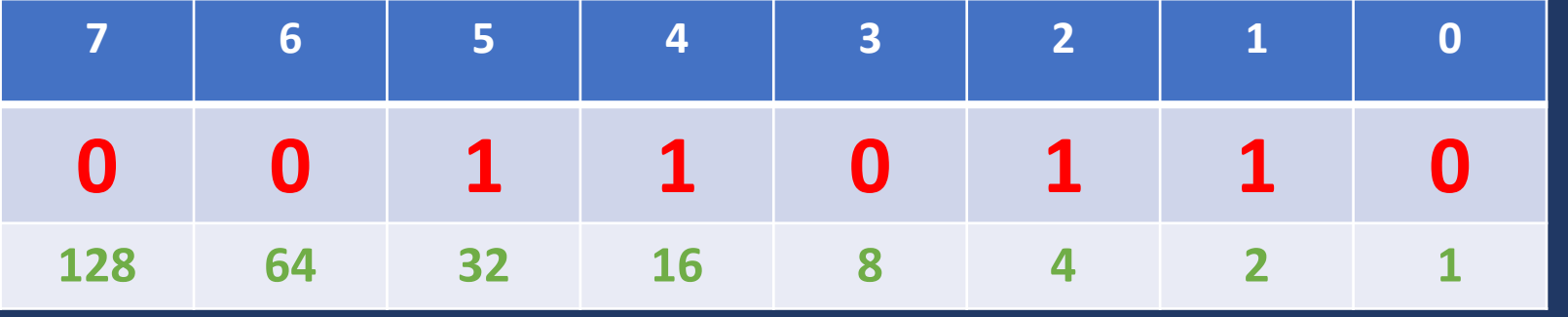

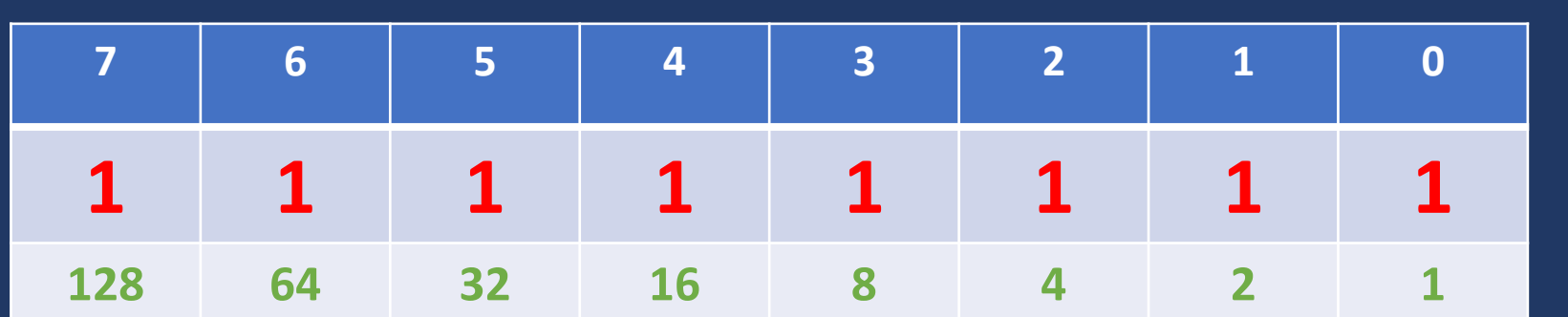

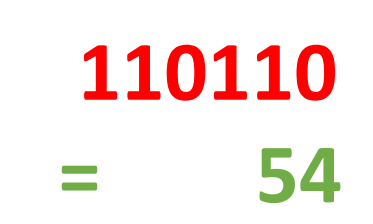

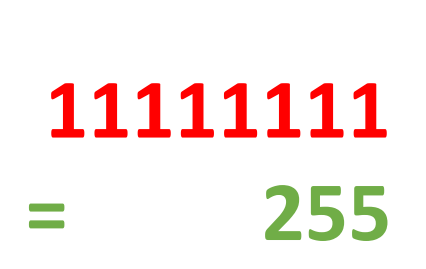

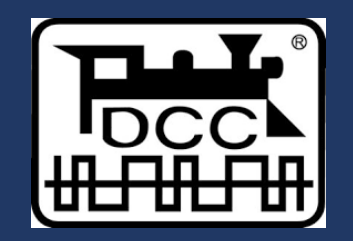

### DCC CONTROLLER OR COMMAND STATION

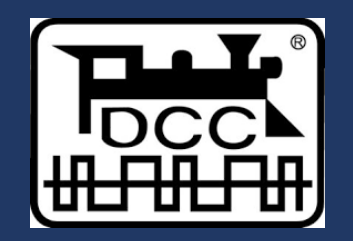

### DCC CONTROLLER OR COMMAND STATION

### DCC DECODER FITTED TO LOCO

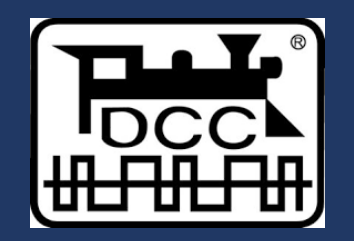

# DCC CONTROLLER OR COMMAND STATION DCC DECODER FITTED TO LOCO DC POWER TO DRIVE MOTOR OR LIGHTS ETC.

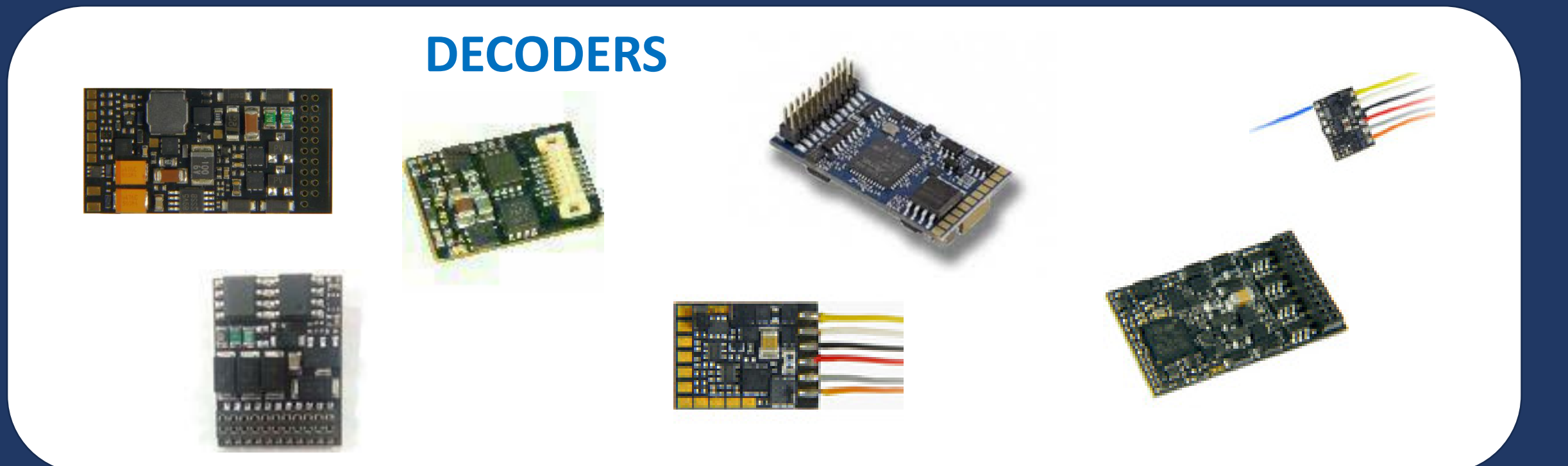

**Decoders and Accessory Decoders 6-pin, 8-pin, 18-pin, 20-pin 21-pin, 22-pin and with wires. Function outputs: 1, 2, 4, 6. Some wired to pin outputs, some on solder pads. Some with analogue outputs some with logic outputs.**

**All parameters in a DCC decoder are stored in CONFIGURATION VARIABLES which we refer to as CV<sup>s</sup>**

**Each decoder can store up to 1024 CVs** 

**However . . . some controllers can only program up to CV255** 

**CV values are entered sometimes as decimal numbers in the range 0-255 but sometimes the decimal number is converted from binary so as to act as 8 'bit' switches.** 

**Only CVs 1, 7, 8 & 29 are mandatory CVs 2, 3, 4 & 11 are strongly recommended All others are optional and can be deployed as decoder manufacturers choose.**

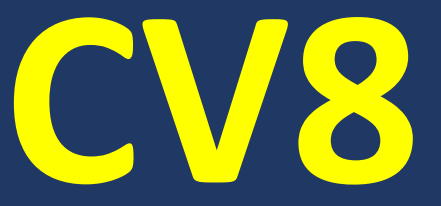

**Reading CV8 will return a number which relates to the manufacturer of that decoder. You cannot change the value of CV8**

**CV8 is also used to perform a factory reset of all CV values. By writing a specific value to CV 8 the decoder will be reset (but the value of CV8 will not change).**

### **CV8 = 8**

**is the most common value used to perform a reset BUT beware not all manufacturers are the same**

**Read the decoder manual if you aren't sure.**

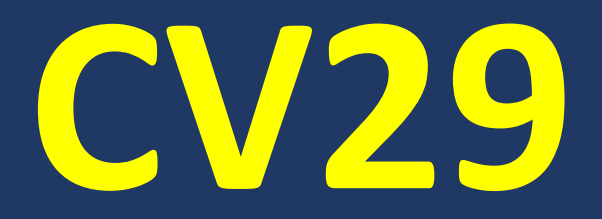

### **decoder configuration register**

### **www.2mm.org.uk/articles/cv29%20calculator.htm**

### Insert Web Page

This app allows you to insert secure web pages starting with https:// into the slide deck. Non-secure web pages are not supported for security reasons.

Please enter the URL below.

https:// www.2mm.org.uk/articles/cv29%20calculator.htm

Note: Many popular websites allow secure access. Please click on the preview button to ensure the web page is accessible.

# **Setting the address**

SHORT ADDRESS **CV1** *1 to 127 or sometimes only 1 to 99*

**LONG ADDRESS CV17 & CV18** *1 to 9999 or sometimes 0001 to 9999* **or having remembered to set bit 5 of CV29 on (+32)**

# **Setting the address**

### **SHORT ADDRESS = CV1 = 1 to 127**

# **Setting the address**

### **SHORT ADDRESS = CV1 = 1 to 127**

### **LONG ADDRESS = CV17 & CV18 for example address 4705**

**First: convert 4705 to a 16 digit binary number = 0001001001100001 Split into half to make two 8 digit numbers = 00010010 + 01100001 Replace the first two digits of the first number with 11 = 11010010**

**Convert the first binary number to decimal to get CV17: 11010010 = 210 Convert the second binary numer to decimal to get CV18: 01100001 = 97**

### Insert Web Page

This app allows you to insert secure web pages starting with https:// into the slide deck. Non-secure web pages are not supported for security reasons.

Please enter the URL below.

https:// www.2mm.org.uk/articles/cv29%20calculator.htm

Note: Many popular websites allow secure access. Please click on the preview button to ensure the web page is accessible.

# **For our Class 153 loco let's set it to address 1531**

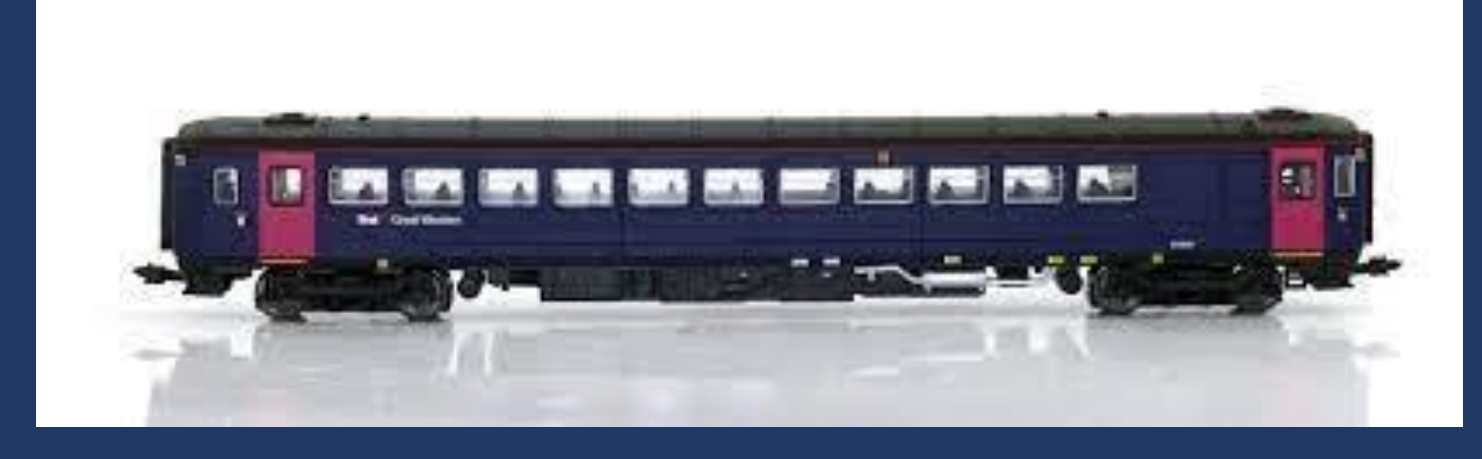

**CV17 = 197 CV18 = 251 and in CV29 Bit 5 on (+32)**

**in this case it will be CV29 = 43**

**Functions and loco lights etc. Typically, a decoder will have 2, 4 or 6 'accessory outputs' which can be used with FUNCTIONS to switch lighting or other accessories Some of these may be wired to pins and others may only be used by direct wiring to solder pads.**

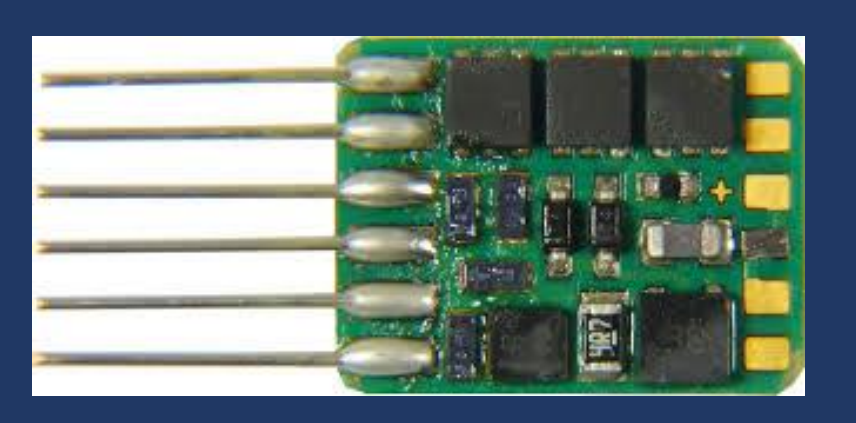

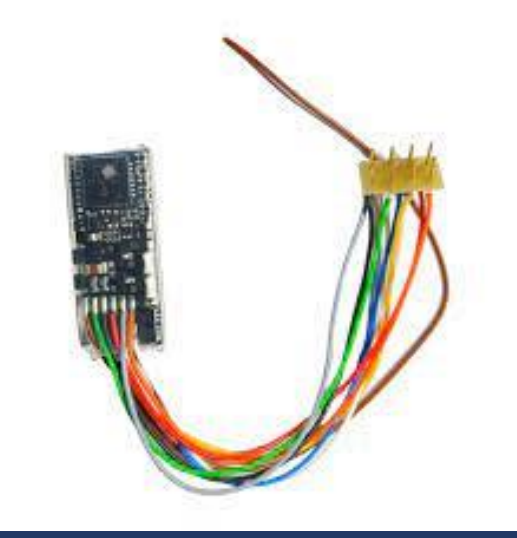

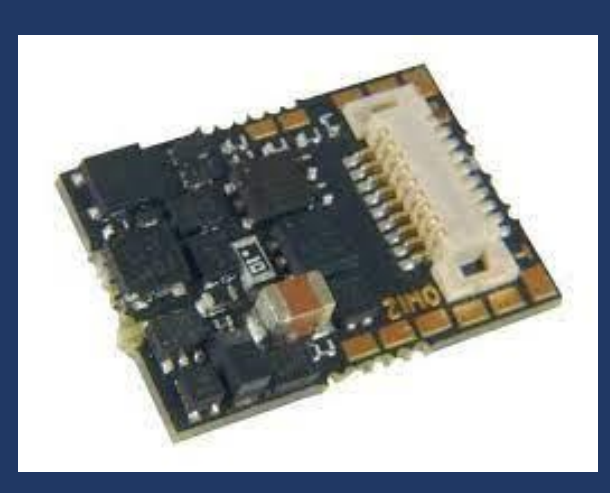

### **NMRA Function Mapping**

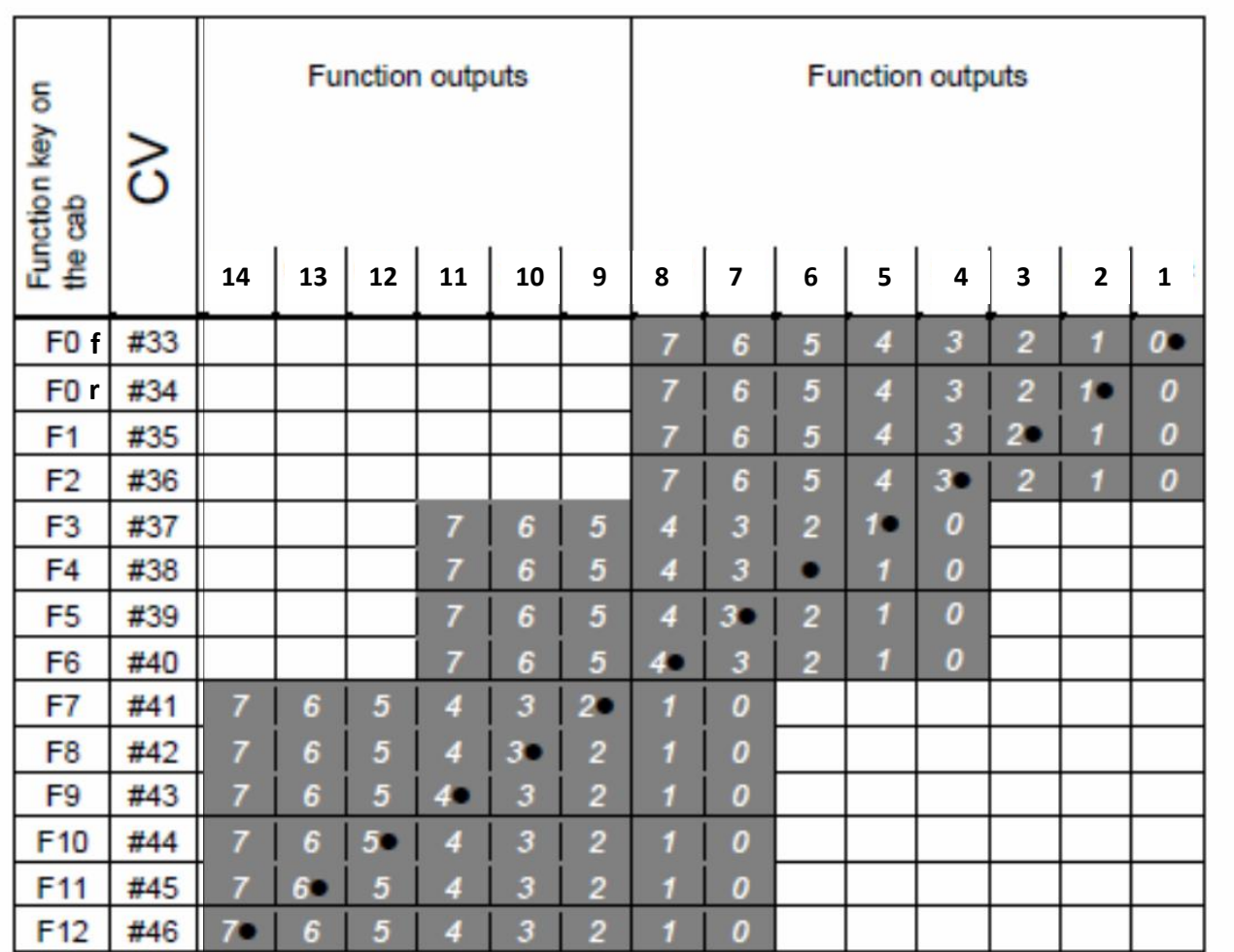

### **DEFAULT SETTINGS:**

**CV33 = 1 (F0f switches output 1) CV34 = 2 (F0r switches output 2) CV35 = 4 (F1 switches output 3) CV36 = 8 (F2 switches output 4)**

**CV37 = 2 (F3 switches output 5) CV38 = 4 (F4 switches output 6)**

**Also see options: ZIMO alternative mapping (simpler) SWISS mapping (much more complex)**

**Lenz decoders default to their own mapping table so read the manual.**

### **Function Mapping FOR EXAMPLE:**

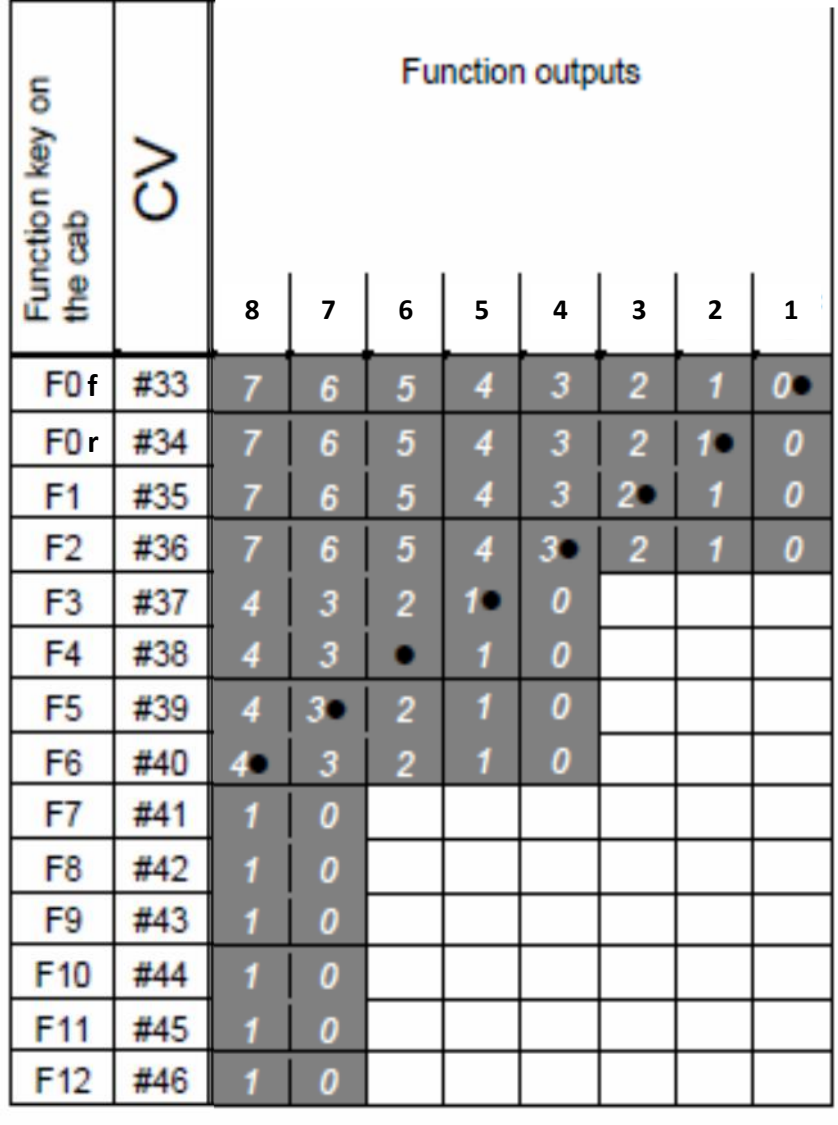

**Dapol Class 153 (Next18 Decoder)**

**Output 1 - front white lights Output 2 - front red lights Output 3 - rear white lights Output 4 - rear red lights Output 6 - coach lighting**

**CV33 = 1** default **CV34 = 2** default **CV35 = 4** default **CV36 = 8** default **CV38 = 4** default

### **so . . . .**

**F0f turns on front whites F0r turns on front reds**

**F1 turns on rear whites F2 turns on rear reds F4 turns on coach lighting**

### **BUT:**

**to operate in the same way as is usual on an 8 or 6 pin decoder with front and rear lights directional switching on F0**

**CV33 = 9 CV34 = 6 CV35 = 32 CV36 = 0 CV38 = 0**

**then . . . .**

**F0f turns on front whites and rear reds**

**F0r turns on rear whites and front reds**

**F1 turns on coach lighting**

### **Function Mapping FOR EXAMPLE:**

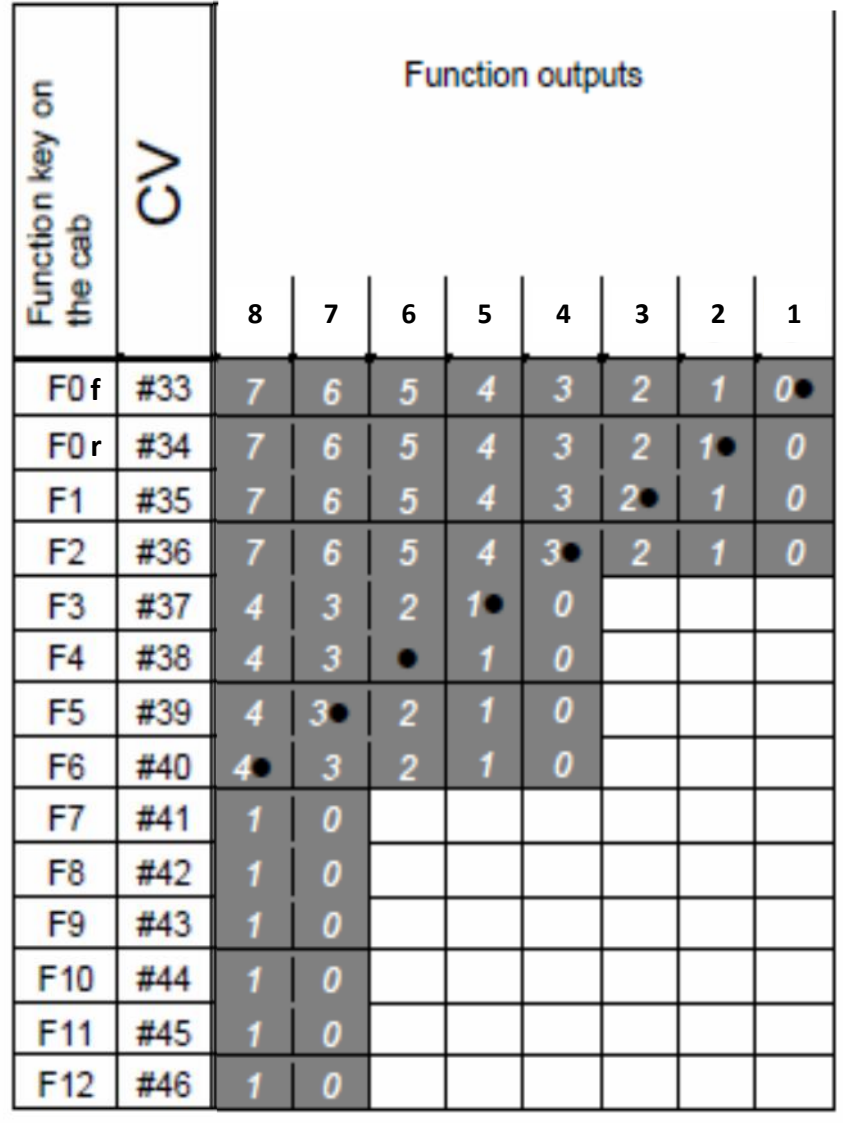

**Dapol Class 153 (Next18 Decoder)**

**Output 1 - front white lights Output 2 - front red lights Output 3 - rear white lights Output 4 - rear red lights Output 6 - coach lighting**

**CV33 = 9 CV34 = 6 CV35 = 32 CV36 = 0 CV37 = 0**

**F0f turns on front whites and rear reds**

**F0r turns on rear whites and front reds**

**F1 turns on coach lighting**

### **HOWEVER,**

**This is a ZIMO decoder** 

**(and the same applies to Lenz and some other decoders) which means that FUNCTION OUTPUT 5 & 6 on the decoder are set up to output a SUSI signal instead of 12v dc.**

**To disable SUSI and change the output to 12v dc: CV124 = 128**

### **Function Mapping FOR EXAMPLE:**

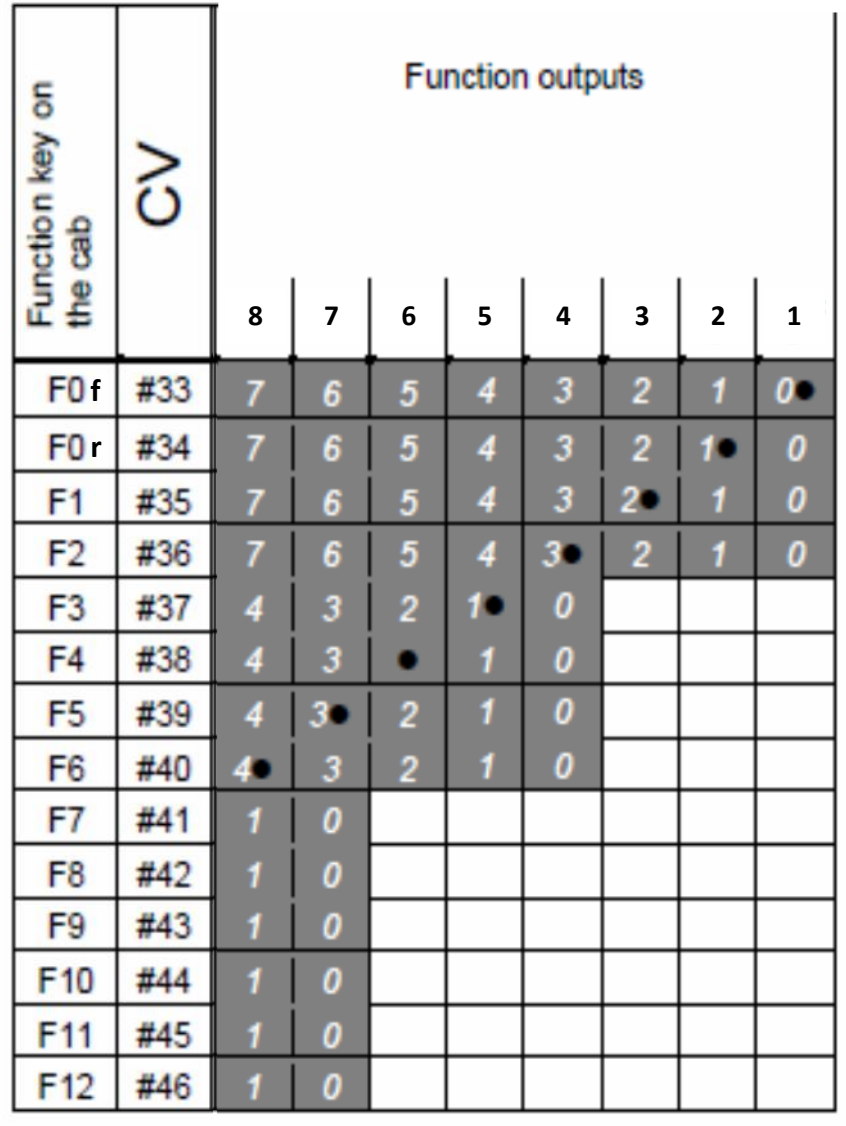

**Dapol Class 153 (Next18 Decoder)**

**Output 1 - front white lights Output 2 - front red lights Output 3 - rear white lights Output 4 - rear red lights Output 6 - coach lighting**

**CV33 = 1** default **CV34 = 2** default **CV35 = 4** default **CV36 = 8** default **CV38 = 24** default

### **so . . . .**

**F0f turns on front whites F0r turns on front reds**

**F1 turns on rear whites F2 turns on rear reds F4 turns on coach lighting**

### **BUT:**

**to operate in the same way as is usual on an 8 or 6 pin decoder with front and rear lights directional switching on F0**

**CV33 = 9 CV34 = 6 CV35 = 32 CV36 = 0 CV38 = 0**

**then . . . .**

**F0f turns on front whites and rear reds**

**F0r turns on rear whites and front reds**

**F1 turns on coach lighting**

# 

# **MOTOR CONTROLS BEMF**

### **Back EMF**

**Back Electro-Motive Force**

**CV controls for BEMF vary amongst decoder manufacturers**

**For example, with ZIMO CV9 = 55 & CV56 = 55 default medium sampling for standard 00 Gauge 12v motor**

**for a N Gauge standard motor this might be better at CV9 = 95 & CV56 = 55**

**for an O Gauge coreless motor this will be better at CV9 = 11 & CV56 = 111**

# **MOTOR CONTROLS**

**CV2 : start up speed step CV5 : maximum speed step CV6 : mid point speed step** 

**CV3 : rate of acceleration CV4 : rate of deceleration**

**Remember in CV29 we have set: bit 1 on (+2) for 128 speed steps bit 4 off (0) to NOT set complex curves**

**This means that our speed curve is created automatically over 128 steps by setting** 

**like this:**

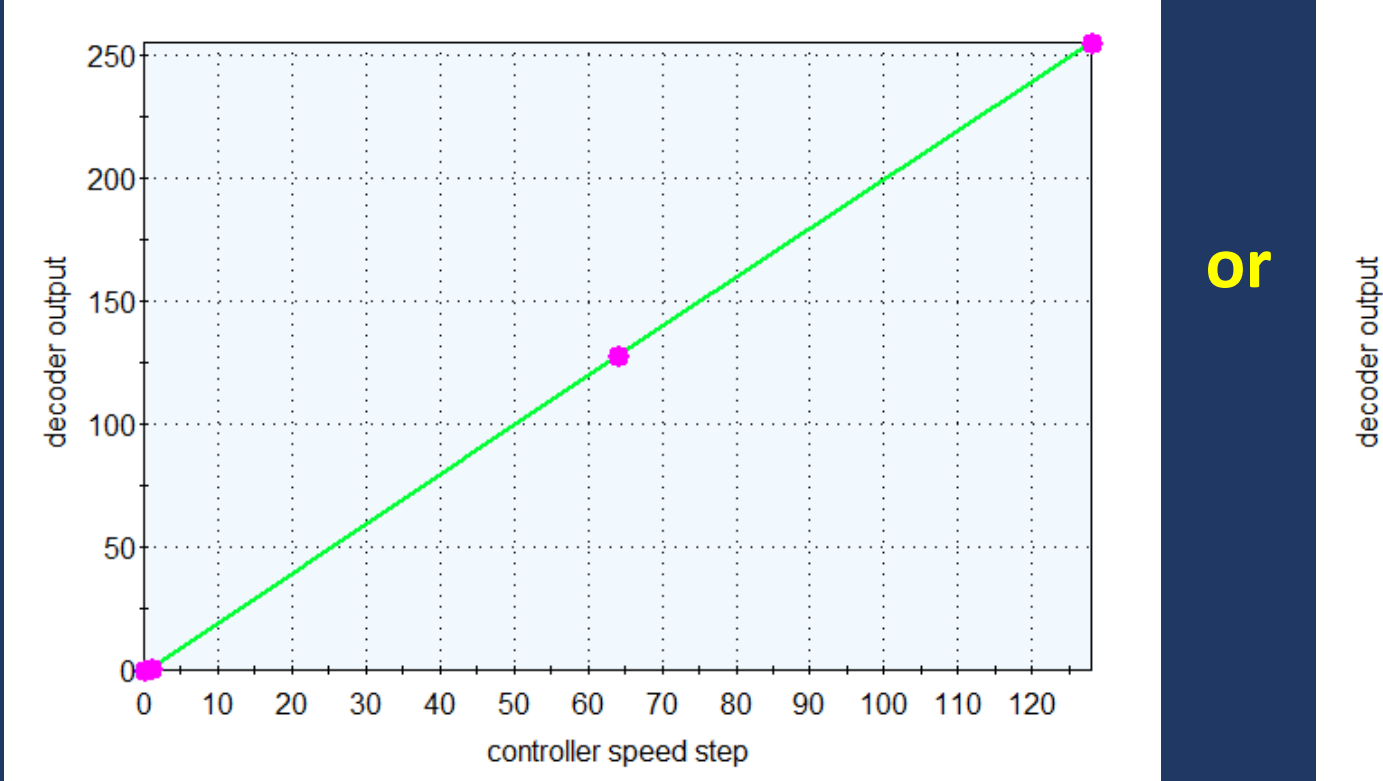

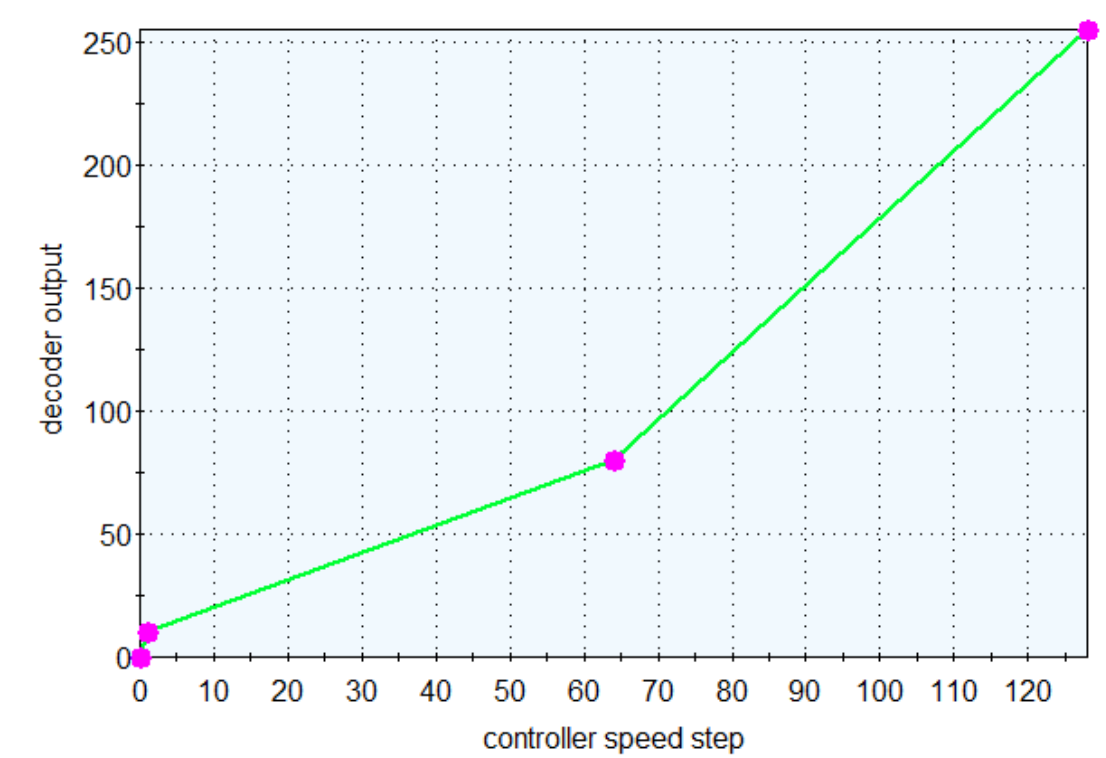

**or**

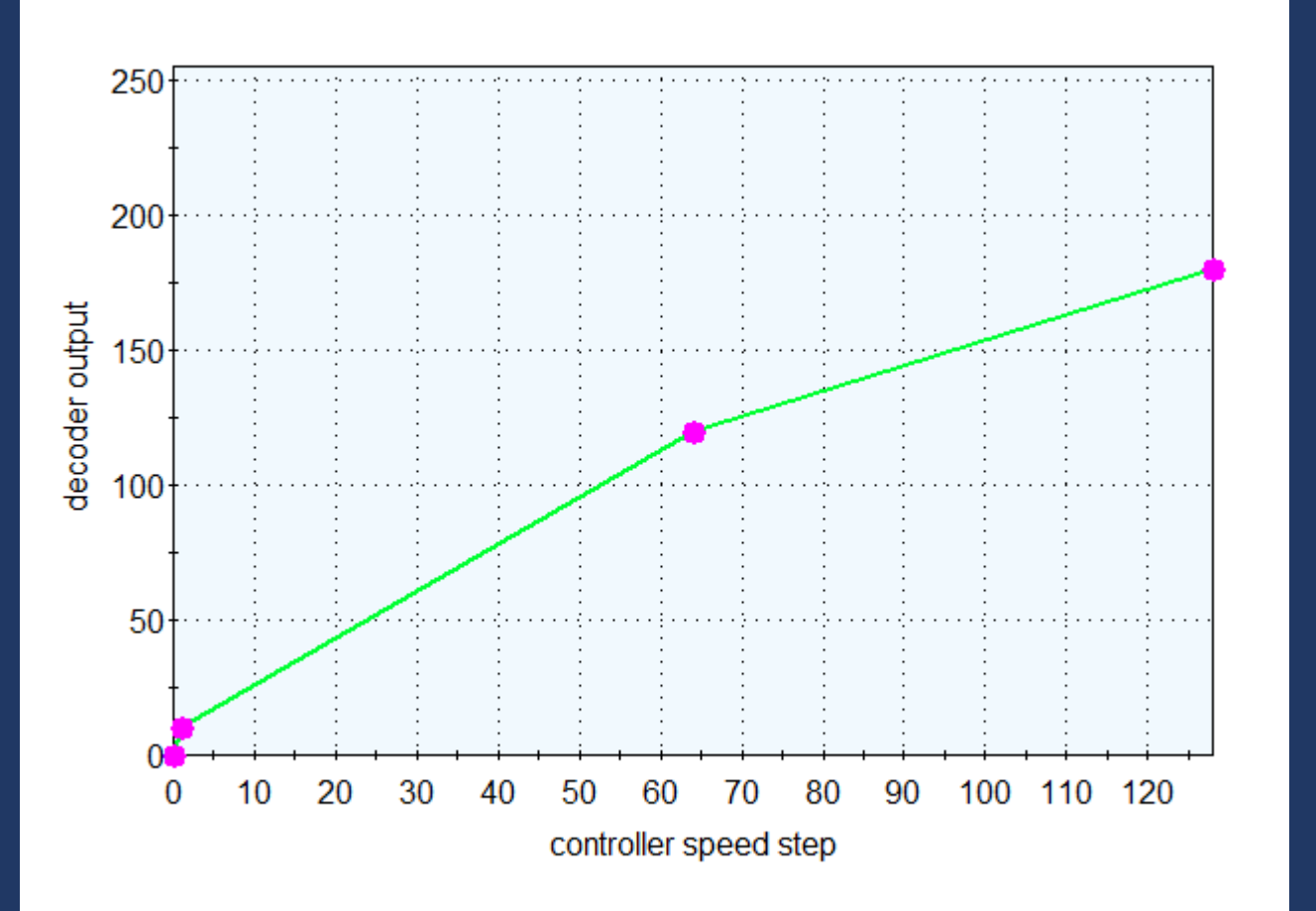

**Where the top speed has been reduced to CV5 = 180**

**In this case the mid-point CV60 has been set at 120 which is two thirds of the top speed – a good starting point.**

**Remembering to set bit 4 of CV29 on (+16) – CVs 2, 5 & 6 will then be ignored Or you can create your own 'complex' speed curve of 28 steps in CV67 to CV94**

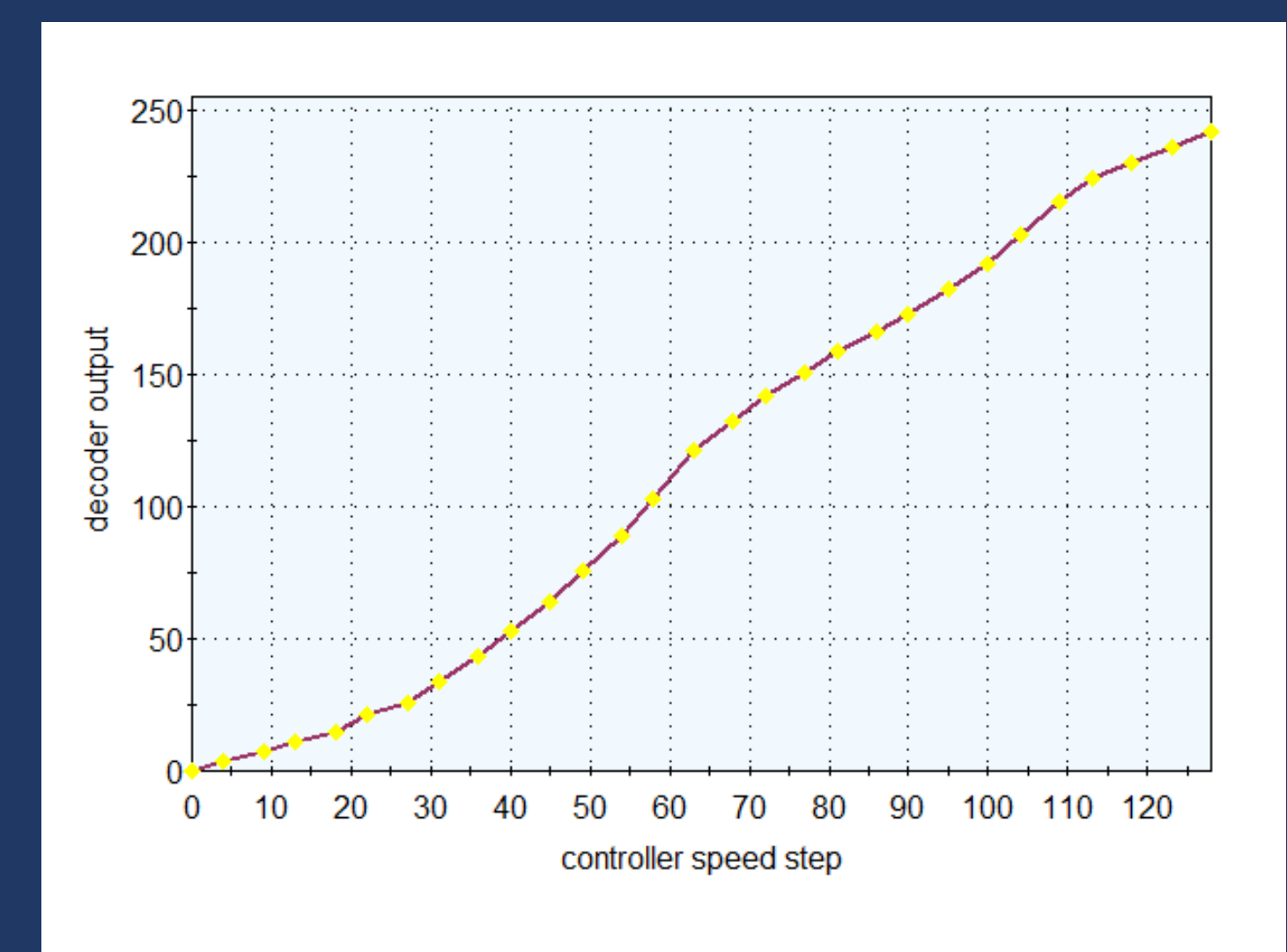

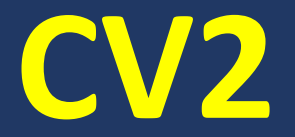

### **Sets the startup voltage output at speed step 1 described as Vstart (on a scale of 1-255)**

### **The default is usually CV2 = 1**

**If that works fine there's no need to change it. If the loco needs a bit more power to pull away try changing up a little to CV2 = 5 and then adjust up or down as required**

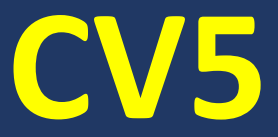

## **Sets the maximum voltage output at full speed described as Vhigh (on a scale of 1-255)**

### **The default is usually CV5 = 255 (or 1 which = 255)**

### **You'll probably want to adjust this to set a realistic maximum scale speed.**

**If you have a Zimo decoder then there's another, better, way of doing this using CV57 which limits the voltage output to the motor.**

**Or the same result with a Zimo decoder but Reducing CV5 to lower top speed reducing the value of CV57 instead of CV5** 

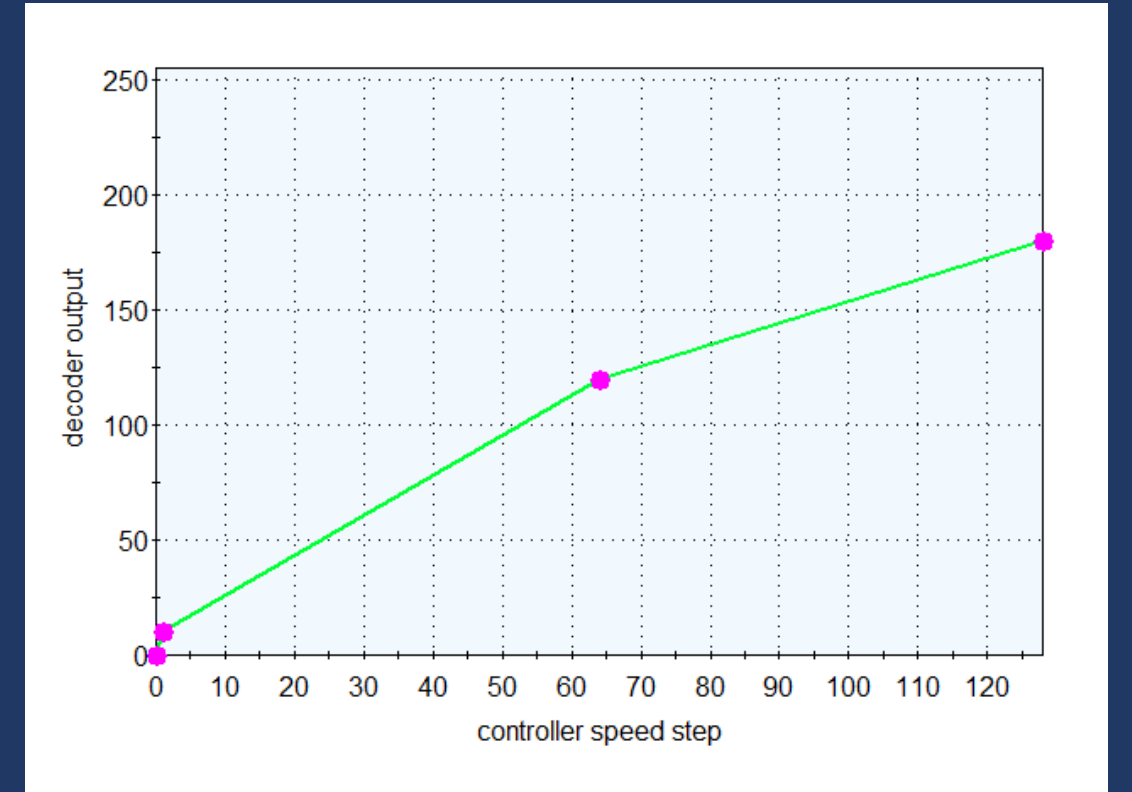

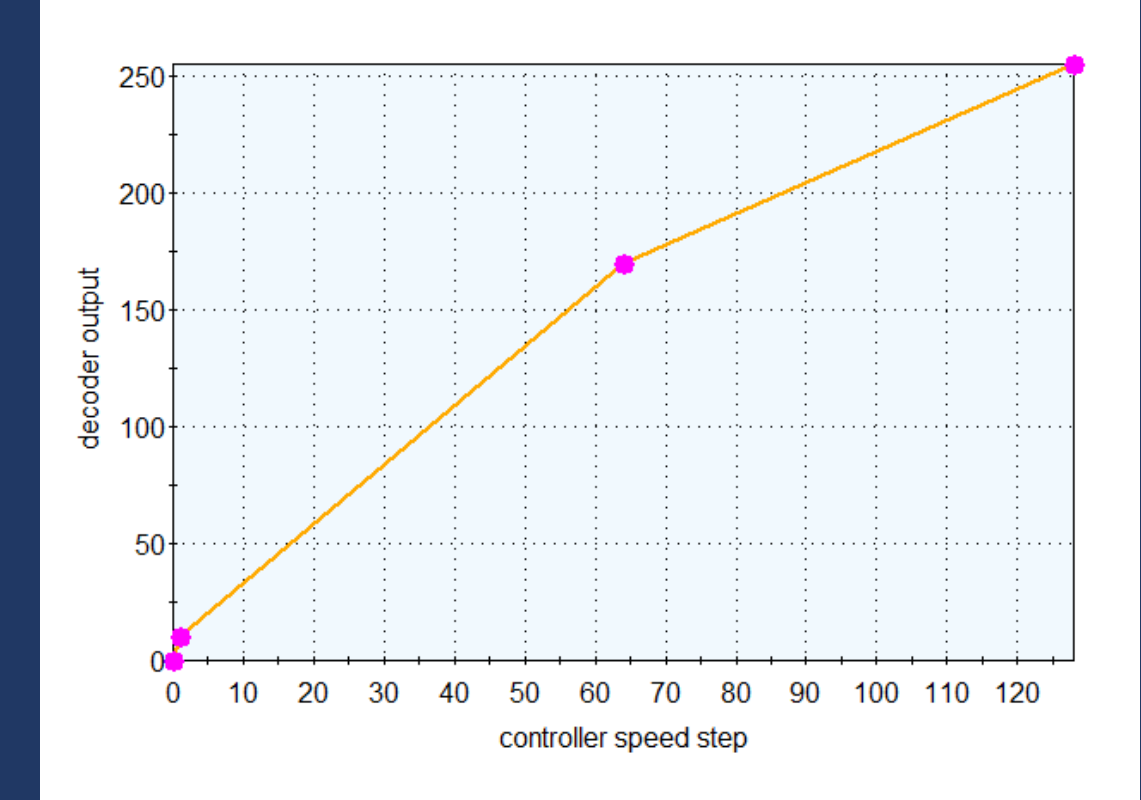

### **Speed Calibtation**

## **You can reduce the top speed by reducing the value of CV5 start by trying a value of 180 then adjust up or down using trial and error.**

If you have a Zimo decoder you can reduce the maximum voltage applied to the motor using CV57 instead. This has the advantage that it retains the range of 0-255 on the output side of the speed curve.

**To work out what is a realistic scale speed see this helpful calculator at**

# **Insert Web Page**

This app allows you to insert secure web pages starting with https:// into the slide deck. Non-secure web pages are not supported for security reasons.

Please enter the URL below.

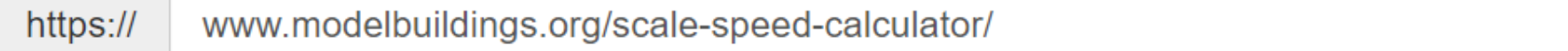

Note: Many popular websites allow secure access. Please click on the preview button to ensure the web page is accessible.

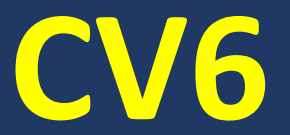

**Sets the mid curve voltage output described as Vmid (on a scale of 1-255)**

**The default may vary between different decoders.**

**Perhaps start by setting this to a value of two thirds of the value of CV5.** (Some default settings are less than this.) **Then adjust up or down as you wish.**

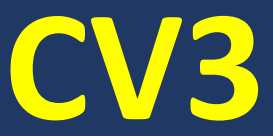

### **Sets the rate of acceleration most work within a range of 1 – 255 but this can vary so check the decoder manual**

**e.g. with Zimo it is 1-255 where the value x 0.9 is the seconds it will take to accelerate from stop to max speed** i.e. CV3=15 will take 13.5 seconds to accelerate from stop to full speed

**with Lokommander II the range is 0 - 63**

**The default value is usually low (2 in Zimo) but this will be different in a sound decoder.**

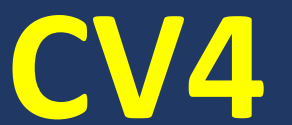

### **Sets the rate of deceleration**

### **This works in the same was as CV3 but for slowing down.**

**The default is usually low (1 in Zimo) but this will be different in a sound decoder or if "Active Braking" has been activated.**

### **Other common configurations:**

### **"ACTIVE BRAKING"**

**This is where a Function Key, usually F2, is used to increase the rate of deceleration or braking. Often used with sound decoders. It is only available on some decoders. The rate of deceleration or braking is set in CV4 to a fairly long period. Then in CV349 a much shorter braking period is set.** 

**For example: CV4 = 20 and CV349 = 6**

**So, when the loco receives the command to stop from the controller it will take around 18 seconds to come to a halt. But if the operator presses the F2 button that stop time will reduce to around 5 seconds.**

The F2 button or any other Function key is set in CV 309

### **Other common configurations:**

**"Consist" where two locos are coupled and operate together.**

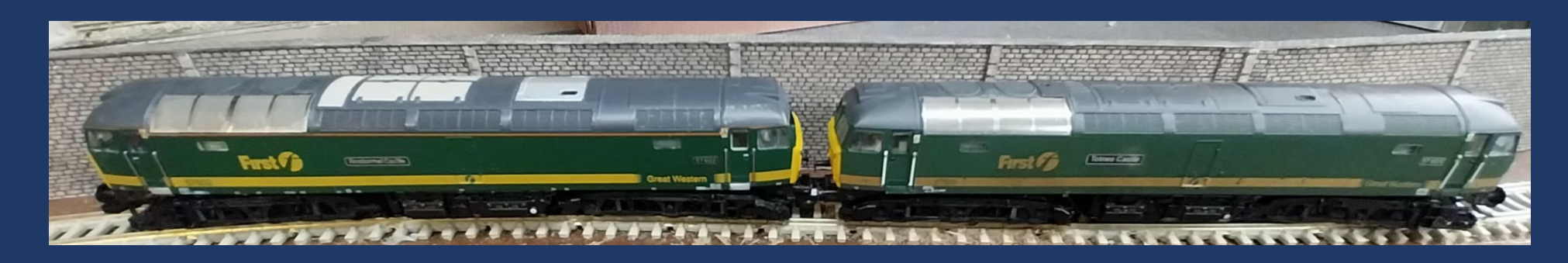

**Essentially set up using CV19 to enter consist address but other methods and additional configurations (how functions are controlled etc.) may apply with different decoders.** 

**Some DCC controllers also offer a means of setting up and contolling a consist.**

# **Other common configurations: "SHUNTING MODE"**

**When a specific Function Key is activated the loco goes into shunting mode. It is only available on some decoders. The maximum speed available is reduced to 50% Acceleration and deceleration rates (set in CV3 and CV4) are typlically reduced by 75% or can be set to zero** CV124 is the main CV for enabling this mode with CV155, CV156 & CV157 used to set up parameters including which Function Key will be used to activate it.

**There are many things you can do with DCC even before you start to consider sound.**

**There are many things you can do with DCC even before you start to consider sound. Read the instruction manual for your decoder. Not all decoders are the same.**

**There are many things you can do with DCC even before you start to consider sound. Read the instruction manual for your decoder. Not all decoders are the same. When buying a new loco buy "DCC Ready" and fit a decoder of your own choice. If you buy "DCC Fitted" the decoder supplied may not do everything you want it to.**

**There are many things you can do with DCC even before you start to consider sound. Read the instruction manual for your decoder. Not all decoders are the same. When buying a new loco buy "DCC Ready" and fit a decoder of your own choice. If you buy "DCC Fitted" the decoder supplied may not do everything you want it to. Some decoders work better 'out of the box' than others and will require less setting up time.**

**There are many things you can do with DCC even before you start to consider sound. Read the instruction manual for your decoder. Not all decoders are the same. When buying a new loco buy "DCC Ready" and fit a decoder of your own choice. If you buy "DCC Fitted" the decoder supplied may not do everything you want it to. Some decoders work better 'out of the box' than others and will require less setting up time. Enjoy using DCC and if you just want to set an address and use it with its default configuration that's fine too.** 

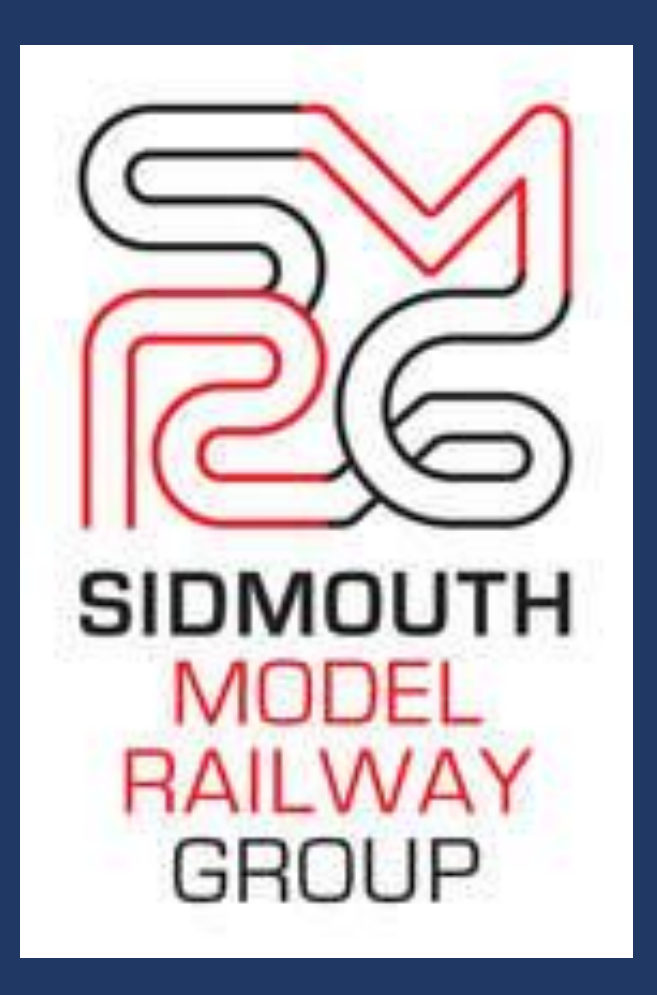

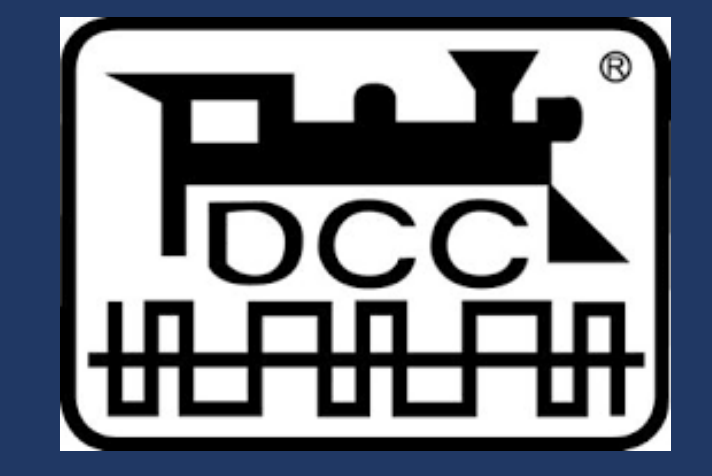

### **www.sidmouthmrg.com**

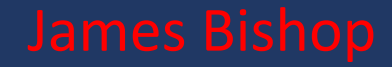